## IP-LOOM SETUP

The IP-Loom enables the Elite-S Upload/Download Software package, to program an Elite-S control system over the Internet, through an IP-Module.

Please note, to configure the system to perform this task requires advance IT knowledge and ability. The AAP support staff will be unable to help in this configuration, as it involves 3rd party hardware.

Required items: **1 x ESL, Elite-S or Elite-S-Lite 1 x IP-Module 1 x IP-Loom 1 x PC/MAC with Ethernet Port and web browser 1 x 3rd Party Router (with a spare LAN port)**  AAP will not be able to help you configure any 3rd party hardware.

1. Hardware Setup

Plug into LAN port on PC or MAC

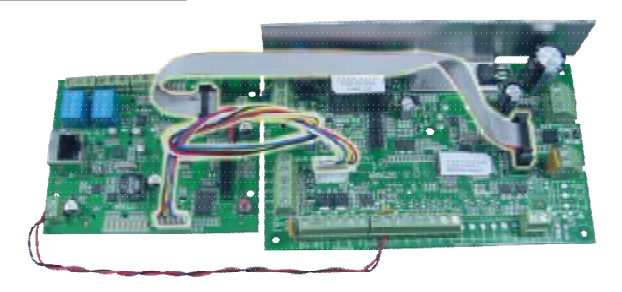

Note. For initial configuration, it is recommend to connect the IP-Module directly to a computer, rather than go through other network equipment.

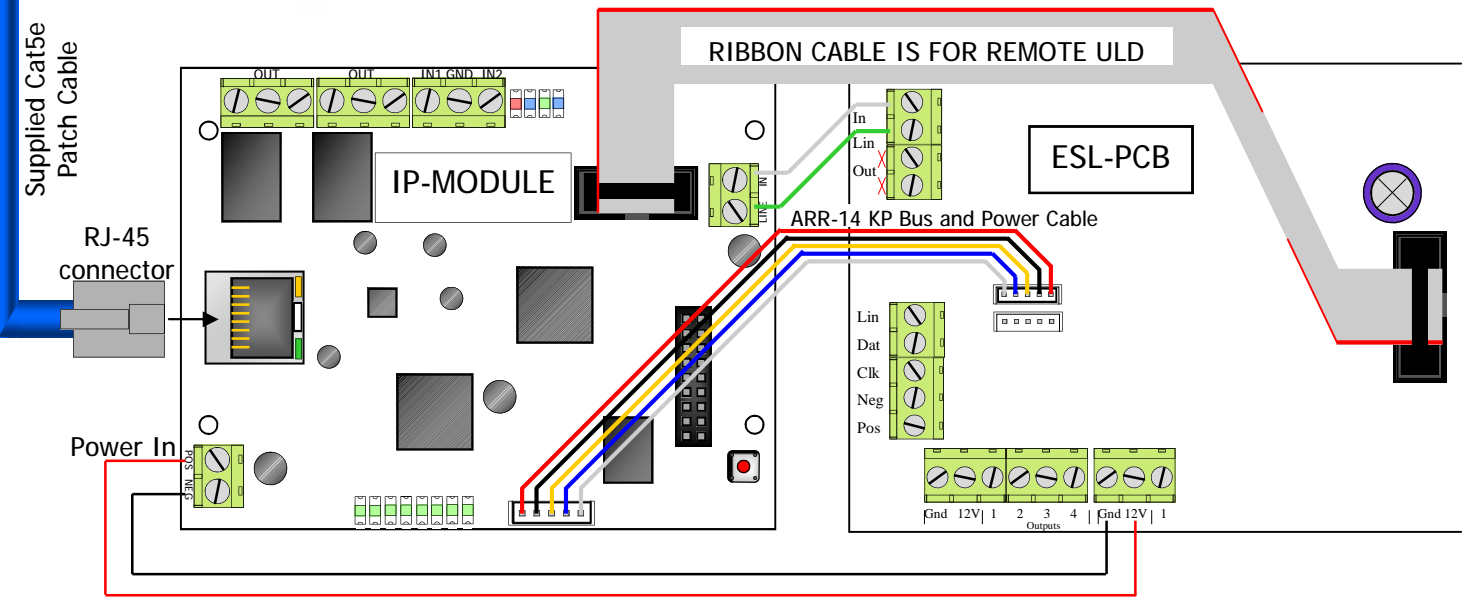

Optional Power (if ARR-14 is not fitted): 10-15 VDC 300mA

## **Resetting**

Warning, performing a Reset will wipe all programming fields and return the IP-Module back to factory default. This includes returning it's IP address back to (192.168.1.100).

To reset simply press and hold the reset button  $\lceil \bullet \rceil$  until the LED turns Off. (about 5 second)

These 4 LED's will start flashing, when you press the reset button

<u>anar</u>

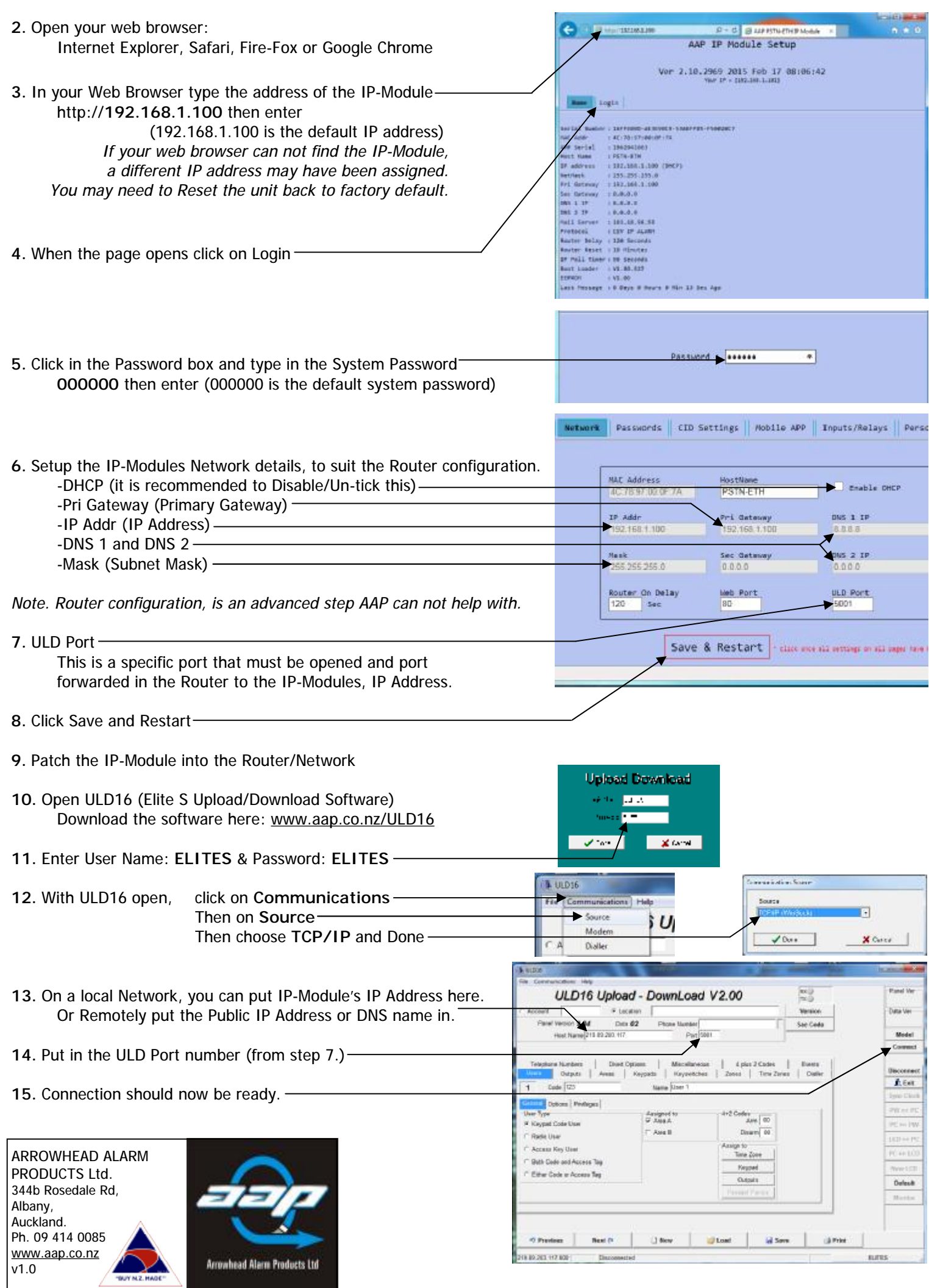

I